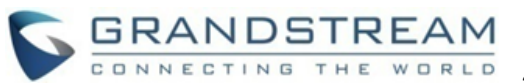

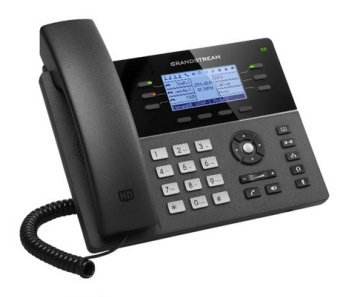

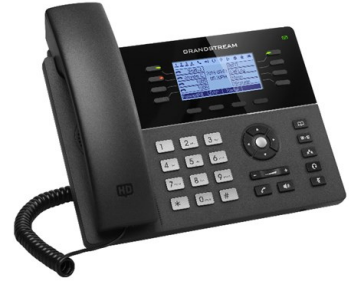

# **Grandstream GXP1760 & GXP1780/82 Telefon IP**

**Skrócona instrukcja obsługi Podstawowa obsługa telefonu**

Szczegółowe informacje znajdują się w podręczniku użytkownika telefonu IP GXP17xx, dostępnym pod adresem: [www.grandstream.com](http://www.grandstream.com)

©2017 Grandstream Networks, Inc. Wszelkie prawa zastrzeżone. Powielanie lub przenoszenie całości lub części dokumentu, w dowolnej formie i dowolnymi środkami, w postaci elektronicznej lub drukowanej, w dowolnym celu, bez wyraźnej pisemnej zgodny firmy Grandstream Networks, Inc. jest zabronione. Informacje zawarte w niniejszym dokumencie mogą ulec zmianie bez powiadomienia.

# **KORZYSTANIE ZE SŁUCHAWKI LUB GŁOŚNIKA**

- 1. Aby włączyć lub wyłączyć głośnik, naciśnij ca przycisk głośnika.
- 2. Aby korzystać ze słuchawki po jej podłączeniu naciśnij przycisk słuchawki.  $\mathbb{C}^3$

### **NAWIĄZYWANIE POŁĄCZENIA**

- 1. Podnieś słuchawkę, włącz zestaw słuchawkowy, naciśnij przycisk głośnika lub przycisk dostępnej linii (powoduje włączenie głośnika).
- 2. Dla odpowiedniej linii włączy się sygnał wybierania oraz zaświeci się zielona dioda.
- 3. W razie potrzeby wybierz inny przycisk linii (alternatywnego konta SIP).
- 4. Wpisz numer telefonu.
- 5. Naciśnij przycisk nawiązywania połączenia  $\lceil \mathcal{C} \rceil$ lub przycisk) "#".

# **PONOWNE WYBIERANIE NUMERU**

- 1. Podnieś słuchawkę.
- 2. Naciśnij przycisk nawiązywania połączenia lub 2. Po nawiązaniu połączenia naciśnij przycisk przycisk programowy "DIAL" (Wybierz numer).

**Uwaga:** Telefon wybierze ponownie numer przy użyciu konta SIP, które było używane podczas ostatniego połączenia.

#### **ODBIERANIE POŁĄCZEŃ**

### **Pojedyncze połączenie przychodzące**

Odbierz połączenie, podnosząc słuchawkę, włączając zestaw słuchawkowy, naciskając przycisk głośnika lub przycisk odpowiedniej linii.

### **Wiele połączeń przychodzących:**

W przypadku połączenia oczekującego użytkownik usłyszy sygnał połączenia oczekującego. Następna dostępna linia zacznie migać na czerwono. Odbierz połączenie przychodzące, naciskając przycisk odpowiedniej linii. Bieżące połączenie zostanie zawieszone. Przełączanie połączeń odbywa się za pomocą przycisku linii.

# **KOŃCZENIE POŁĄCZENIA**

Połączenie można zakończyć, naciskając przycisk programowy "EndCall" (Zakończ połączenie) lub odkładając słuchawkę.

#### **ZAWIESZANIE I WZNAWIANIE POŁĄCZENIA**

Aby wstrzymać nawiązaną rozmowę, należy wybrać przycisk "Hold" (Wstrzymaj).

Istnieje możliwość wznowienia rozmowy poprzez wybranie odpowiedniej migającej linii lub miękkiego przycisku "Retrieve" (Przywróć).

### **PRZEKAZYWANIE POŁĄCZEŃ**

Funkcję można zastosować podczas połączenia, które użytkownik chce przekazać do innej osoby.

#### **Ślepe przekazanie**

- 1. Naciśnij przycisk przekazywania połączenia.
- 2. Wybierz numer i naciśnij przycisk nawiązywania połączenia , aby przekazać aktywne połączenie.

# **Przekazanie nadzorowane**

- 1. Po naciśnięciu przycisku wolnej linii i nawiązania nowego połączenia linia aktywna zostanie automatycznie zawieszona.
	- przekazywania połączenia , a następnie przycisk zawieszanej linii, aby przekazać połączenie.
- 3. Po przekazaniu połączenia w telefonie zostanie wyświetlony ekran wolnej linii.

#### **Funkcja Auto-Attended Transfer**

- 1. Ustaw wartość Yes (Tak) dla opcji Auto-Attended Transfer w sieciowym graficznym interfejsie użytkownika.
- 2. Nawiąż pierwsze połączenie.
- 3. Naciśnij przycisk przekazywania połączenia, aby nawiązać połączenie na nowej linii, a pierwsze połączenie zostanie automatycznie wstrzymane.
- 4. Wybierz numer i naciśnij przycisk SEND, aby nawiązać drugie połączenie.
- 5. Naciśnij ponownie przycisk przekazywania, aby przekazać połączenie.

### **KONFERENCJA 5-STRONNA**

### **Inicjowanie połączenia konferencyjnego**

Funkcję można włączyć podczas rozmowy w celu dołączenia trzeciej osoby i utworzenia konferencji 3-stronnej.

- 1. Naciśnij przycisk połączenia konferencyjnego  $[\n\mathbb{A}]$ , aby wyświetlić ekran połączenia konferencyjnego.
- 2. Wybierz numer trzeciej osoby, a następnie naciśnij przycisk nawiązywania połączenia.
- 3. Po nawiązaniu połączenia z trzecią osobą naciśnij przycisk programowy "ConfCall" (Połączenie konferencyjne), aby zainicjować konferencję 3-stronną.
- 4. Powtórzyć kroki 1–3 w celu dodania innej strony do konferencji.

#### **Anulowanie połączenia konferencyjnego**

Naciśnij przycisk programowy "Cancel" (Anuluj) na ekranie połączenia konferencyjnego, aby wznowić rozmowę 2-stronną.

#### **Kończenie konferencji**

Konferencja zostanie zakończona dla wszystkich trzech uczestników, gdy osoba inicjująca konferencję odłoży słuchawkę lub naciśnie przycisk programowy "EndCall" (Zakończ połączenie).

# **WIADOMOŚĆ POCZTY GŁOSOWEJ**

Migający na czerwono wskaźnik wiadomości oczekującej oznacza wiadomość oczekującą. Aby przywrócić wiadomości głosowe, należy zadzwonić na numer dostępu poczty głosowej. W trakcie procesu system IVR powiadomi użytkownika o przywróceniu wiadomości.

### **WYCISZANIE I KASOWANIE**

- **Naciśnij przycisk wyciszania** 4 aby wyciszyć mikrofon lub wyłączyć jego wyciszenie.
- Ikona wyciszenia wskazuje, czy mikrofon jest wyciszony.

# **REGULACJA GŁOŚNOŚCI**

- Za pomocą przycisku głośności można regulować głośność dzwonka, gdy telefon jest w stanie bezczynności.
- Naciśnięcie przycisku głośności podczas aktywnego połączenia umożliwia regulację głośności połączenia